## CLASA a X-a

## *Profesor Bejan Daniela Colegiul Naţional Pedagogic "Ştefan cel Mare" Bacău*

## **Graficul funcţiei de gradul II**

Vom lua ca exemplu următoarea funcţie de gradul II:

## *f*<sub>1</sub> : R → R, data de  $f_1(x) = x^2 - 6x + 8$ , unde  $x \in [-1, +7]$

**PAS 1** – creare tabel de valori pentru abscisă "x" (coloana A)

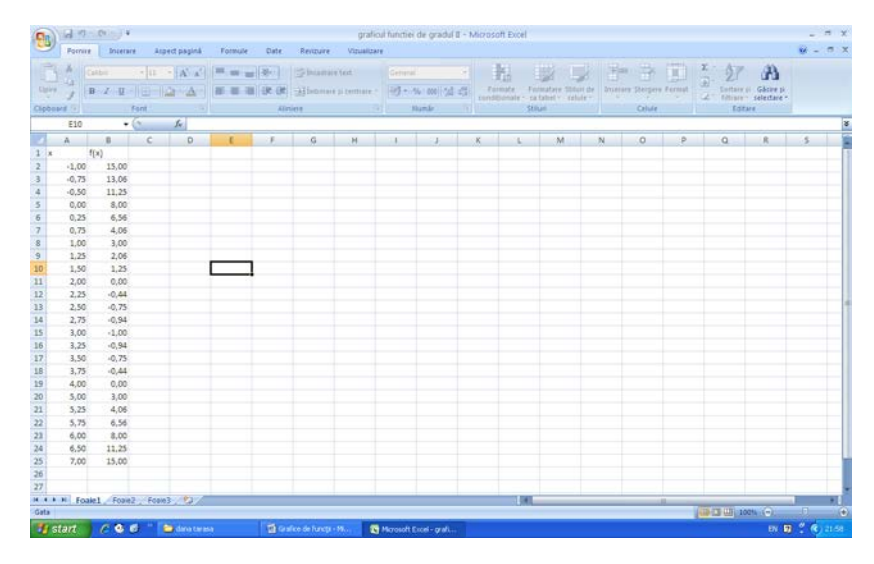

**PAS 2** – introducere formulă de calcul pentru ordonată "f(x)" (coloana B)

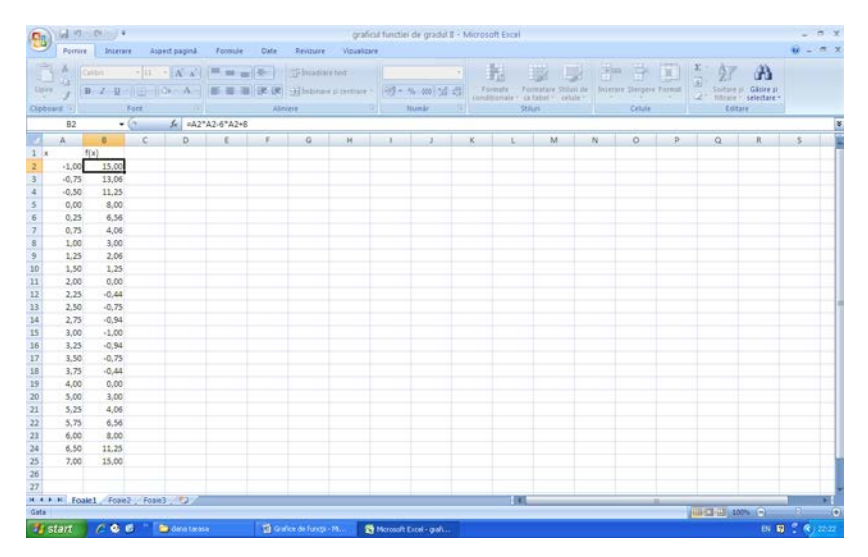

PAS 2 - realizare grafic. Pentru aceasta va trebui să vă poziționați pe foaia de calcul "Foaie2", să faceți clic pe meniul Inserare şi să alegeţi diagrama prin puncte cu linii netezite.

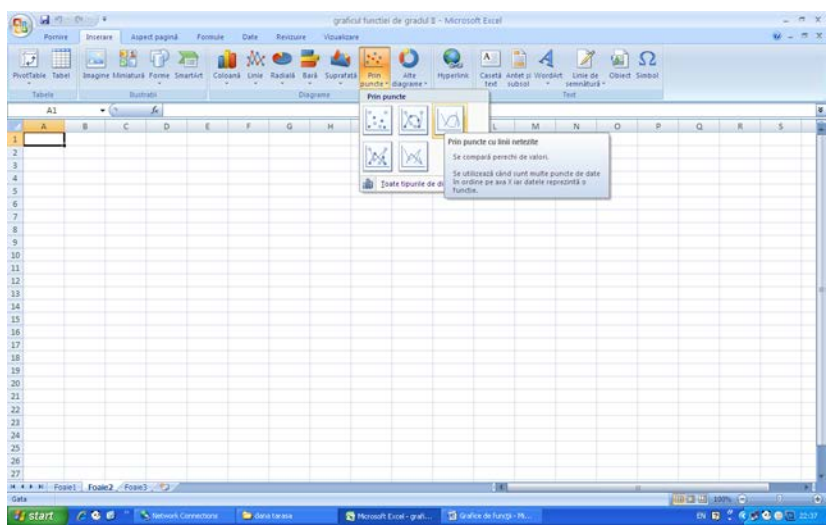

Pentru a selecta domeniul de valori ce vor reprezenta sursa de date a diagramei faceţi clic pe opţiunea Selectare date, ştergeţi valoarea din caseta Interval date diagramă,

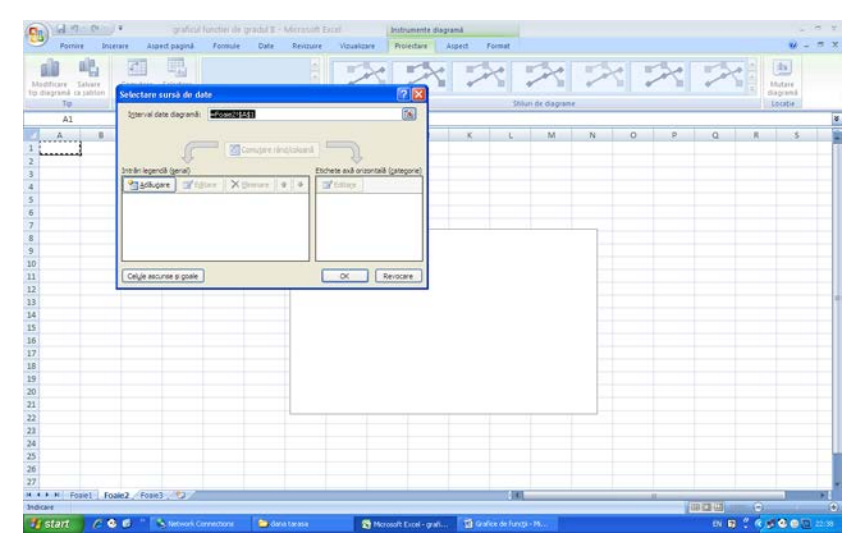

Selectaţi din foaia de calcul Foaie1, domeniul de valori !\$A\$2:\$B\$25 şi apoi faceţi clic pe butonul Ok.

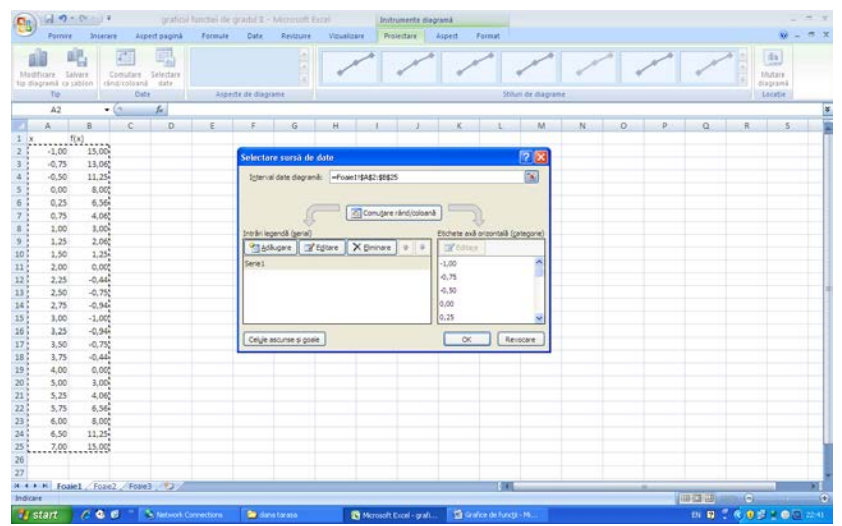

In Foaie 2 veți obține graficul prin puncte al funcției de gradul II.

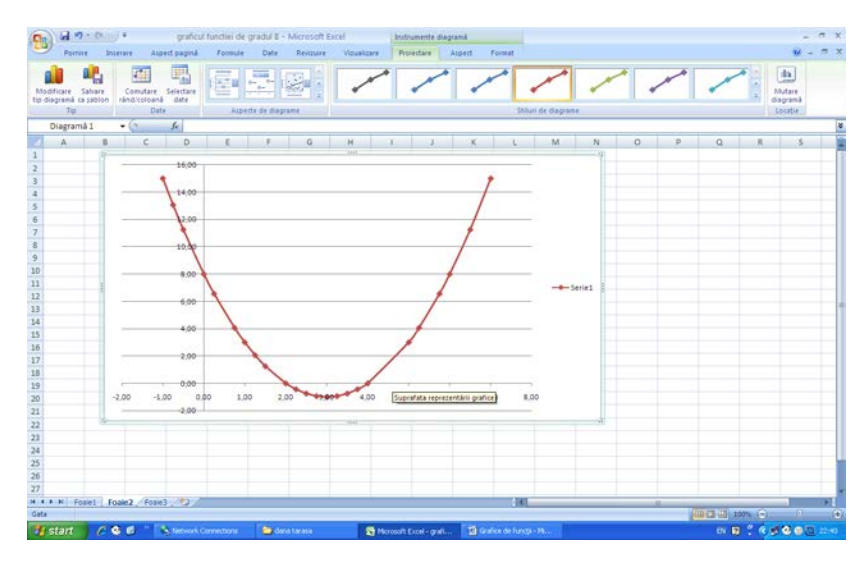